Go to [www.stchrisparish.com](http://www.stchrisparish.com/) and click on the link in the upper right corner

**REALM CONNECT LOGIN** 

On the next screen, click on Sign In

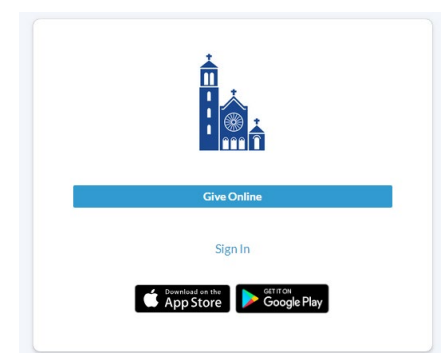

Enter your email address and click forgot password

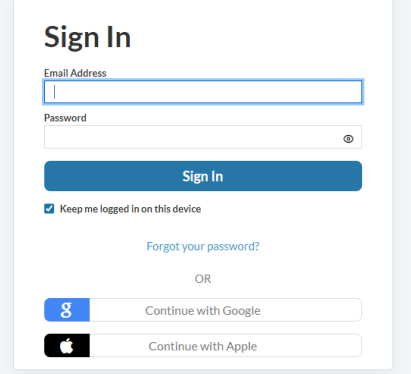

This will allow you create your new password.

Finish and you are in.

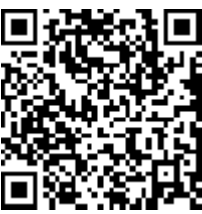

╚ To log in from your device, scan this code:

Once you have created a log in, you can access the new app that you can download the "Connect" app from your app store or on your iPhone or Android device, go to: [http://onelink.to/connectapp.](http://onelink.to/connectapp)

Next week, we will give you instructions for an account if you do not have an email address on file.

To learn more about Realm in general, visit our parish website https://stchrisparish.com/parish/realmconnect/